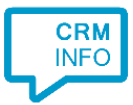

How to configure caller recognition and screen-pop for:

## **Othomatic**

Contact replication method: None Screen pop method: Automatic copy phone number to Windows clipboard

## Prerequisites

None

## **Notes**

With the Othomatic integration, the client will copy the caller's phone number to the Windows clipboard. Othomatic can read this phone number from the clipboard to show the matching contact page. For outbound dialing Othomatic can use tel: hyperlinks. If this has not yet been configured, please send a request to [info@praclox.nl.](mailto:info@praclox.nl)

## Configuration steps

1) Start by clicking 'add application' in the [Recognition Configuration Tool](http://www.cloudcti.nl/Documentation) [\(](http://www.cloudcti.nl/Documentation)this is done automatically if no configuration has yet been configured). From the list of applications, choose 'Othomatic', as

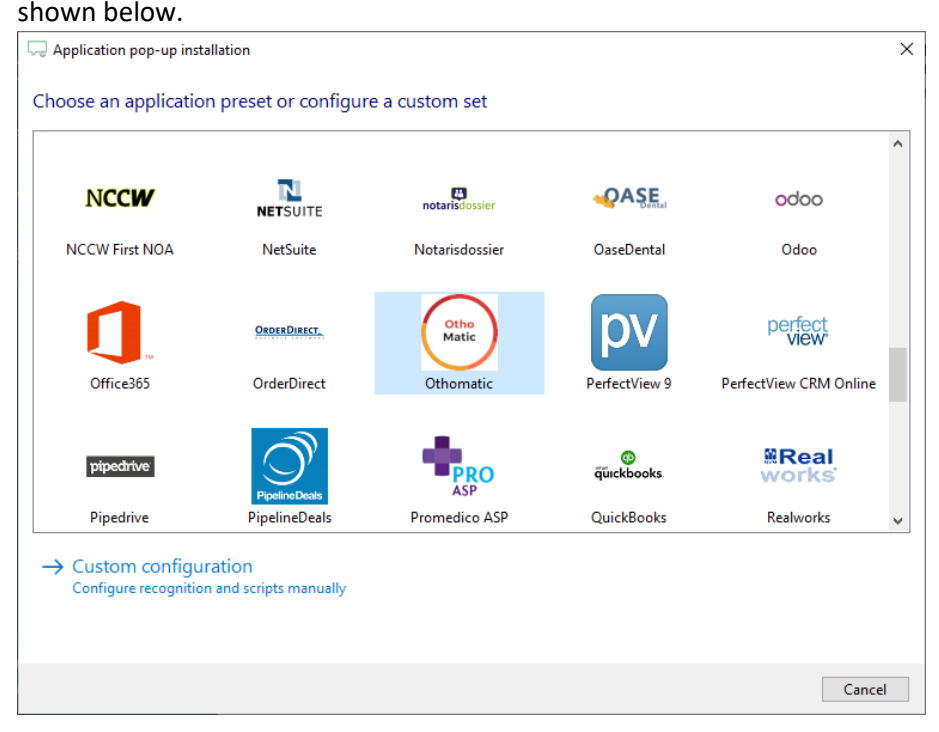

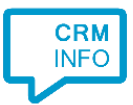

2) The Othomatic integration works with only the caller's number and therefore does not require any recognition. Click 'next' to continue.

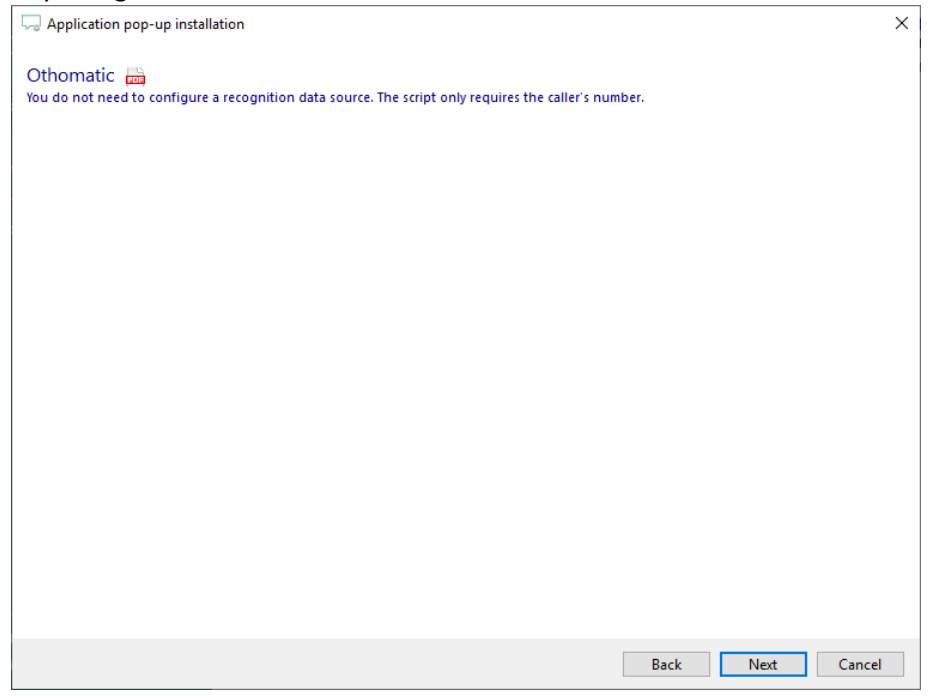

3) On an incoming call the client automatically copies the caller's phone number to the Windows clipboard. Othomatic uses this to show the contact page.

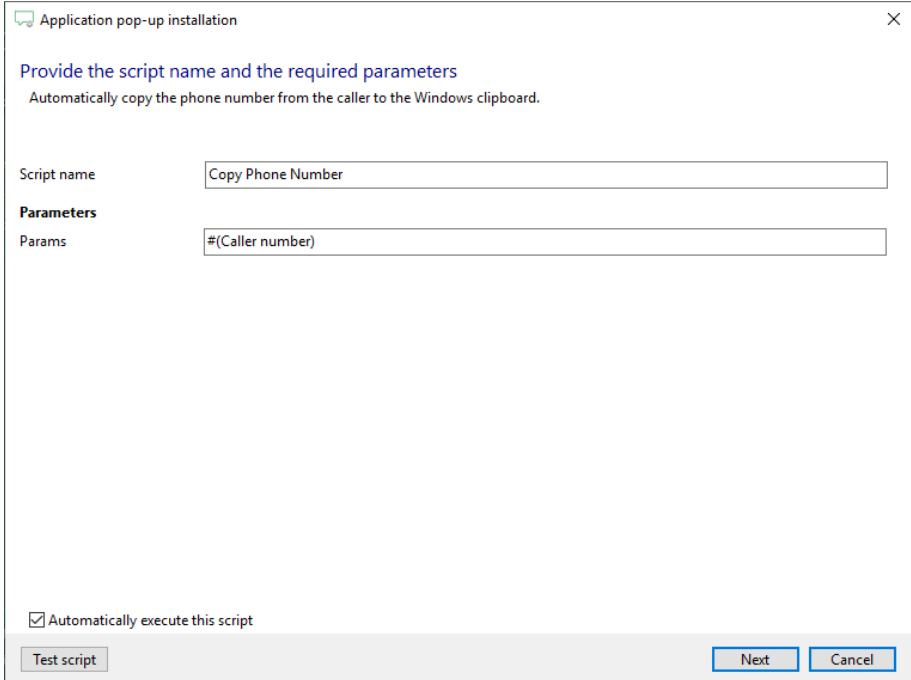

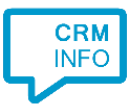

4) After you have configured the default 'Copy Phone Number' script you can add more scripts if desired or click 'next' to continue.

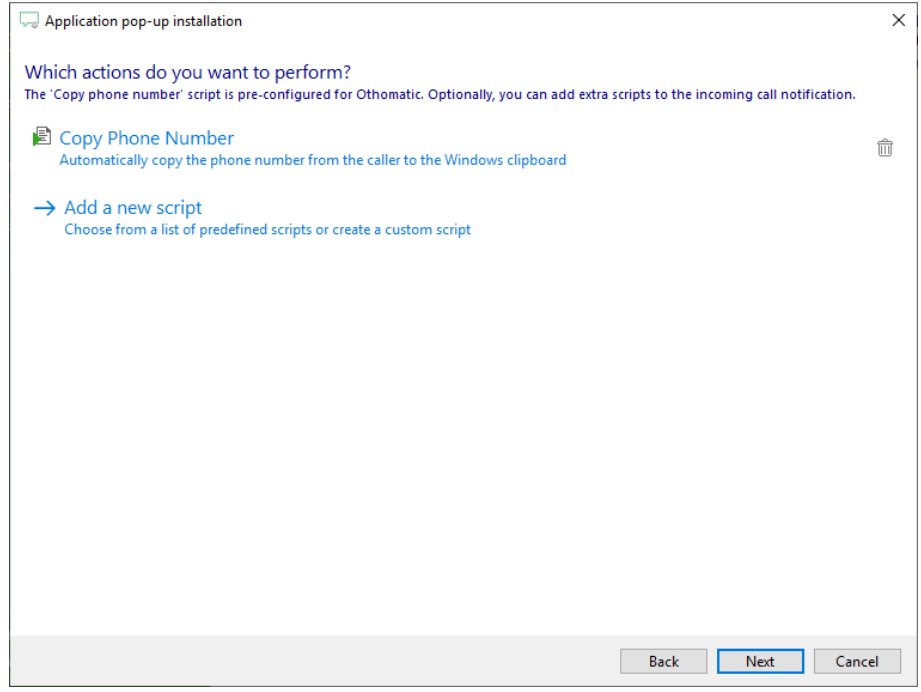

5) Check the configuration summary and click finish to add the Othomatic integration.

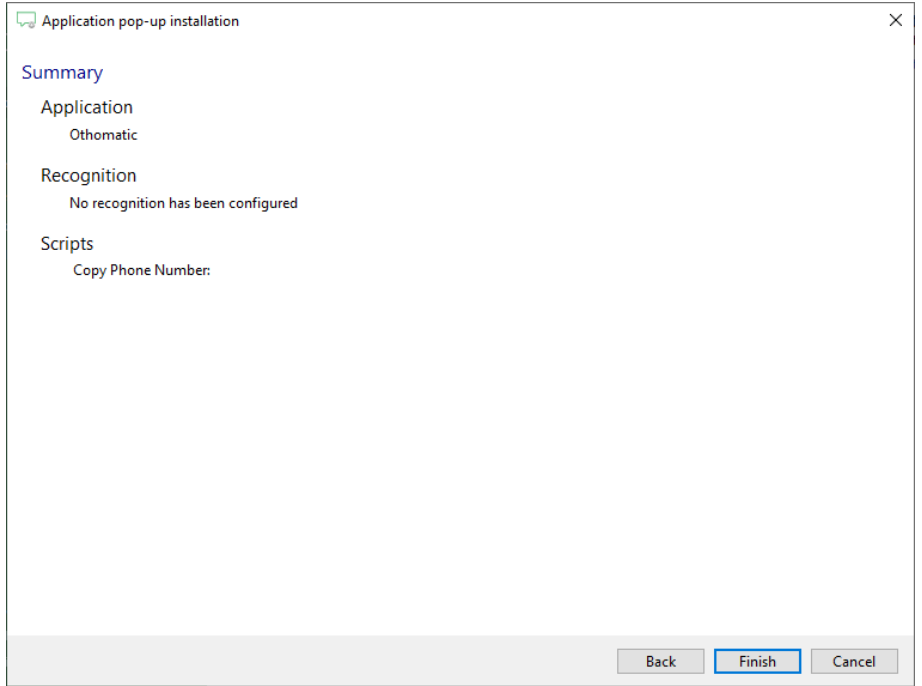